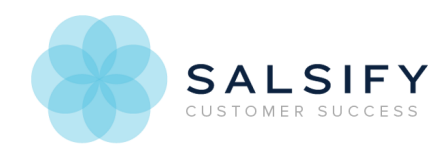

# **Transforming Image Files**

Last Mo d ified o n 03/18/2017 7:50 p m EDT

# **Overview**

Salsify supports an extensive library of digital asset transformations as part of configuring your channel or catalog's digital asset export. You can resize and crop images, apply watermarks, and much more. You can also apply transformations to video files. Click here for more information on video transformations.

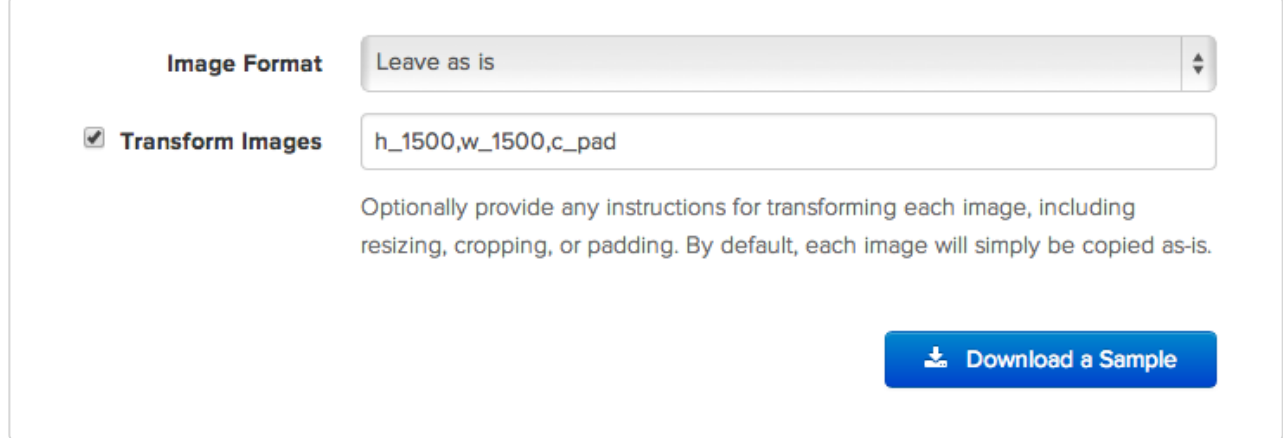

## **How Image Transformations Work**

The image URL contains the instructions for the transformation. They are combined in a commadelimited string as part ofthe URL. In this example, the transformation section is **/w\_100,h\_150,c\_scale**.

Each transformation has two parts, the parameter and the value, separated by an underscore, and each pair is separated by a comma. So in our example, we are applying three transformations. The width is being changed to 100, the height is being changed to 150, and a basic default scale is applied. You can see in the example, the original image was more wide than square, so it's being distorted horizontally with the transformation.

Transformations are combined into a comma-delimited string oftransformation codes. For example, scaling the sample image (originally 864x576) to **100x150**: http://a1.images.salsify.com/image/upload/w\_100,h\_150,c\_scale/sample.jpg

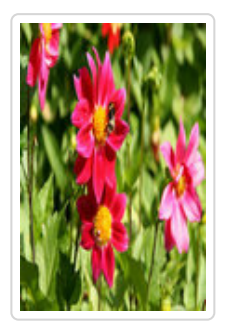

The **w** 100, h 150, c scale instructs the system to set the width to 100, height to 150, and use **scale** as the crop mode. You can modify the URL (as above) or click 'Download a Sample' to test our your transformation.

For example, if you remove the transformation string from the URL and paste the resulting URL into your browser, you'll see the original size.

#### http://a1.images.salsify.com/image/upload/sample.jpg

You can apply the transformations in the table below to the example image to see how it changes.

See the Reference section below for all of the available options, and Common Transformation Examples for other examples of uses.

### **Image Transformations Reference**

Click on the examples to open the image in a new window and view the image URL transformations that have been applied.

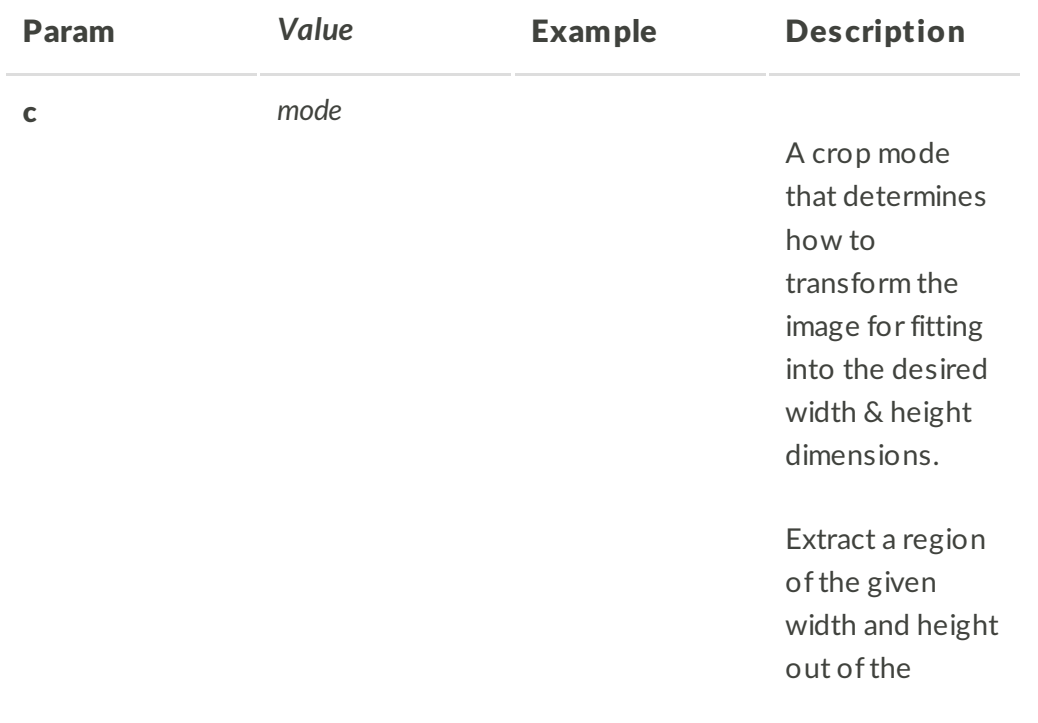

original image. The original proportions are retained and so is the size of the graphics. You can specify the gravity parameter to select which part ofthe image to extract, or use fixed coordinates cropping.

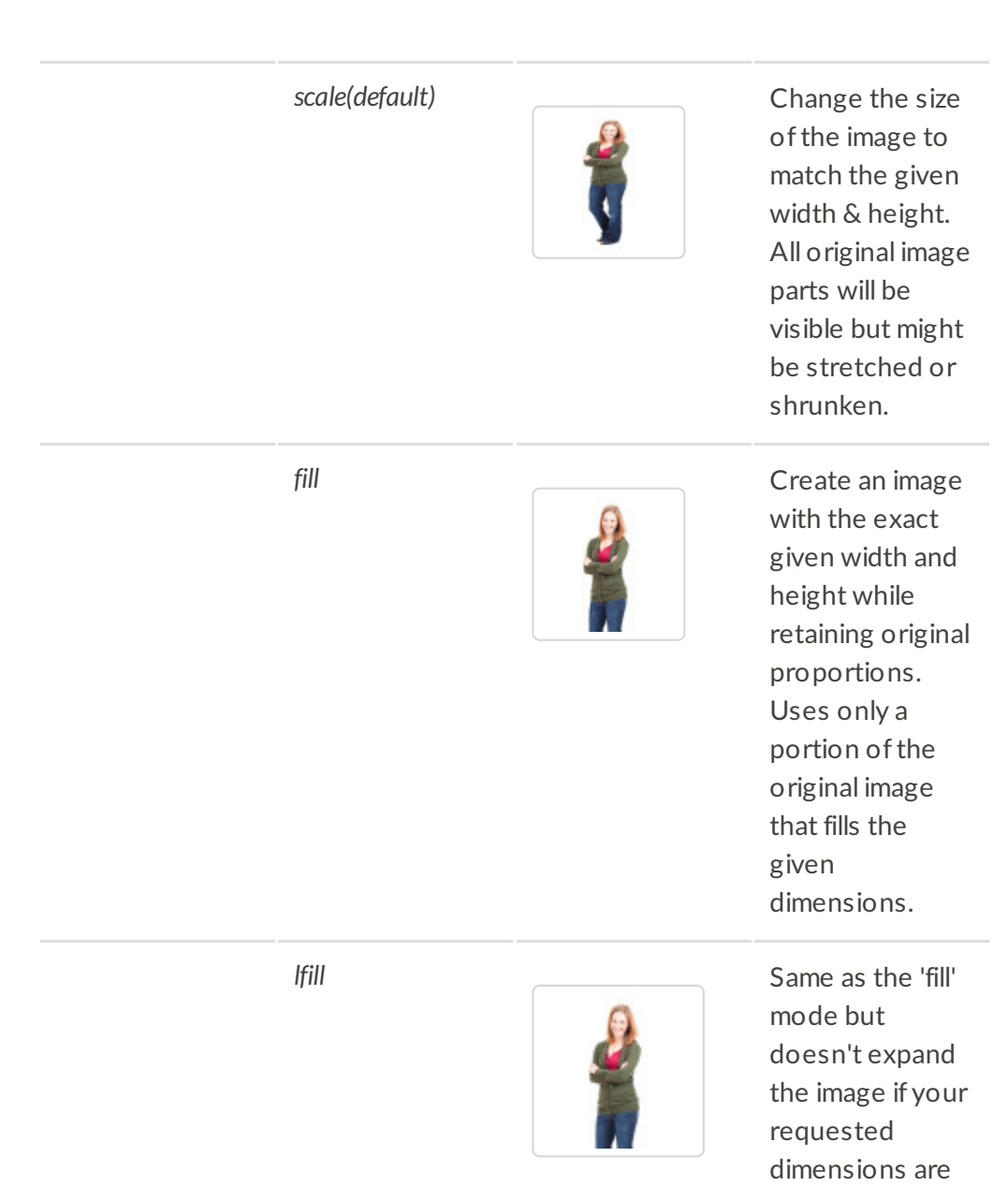

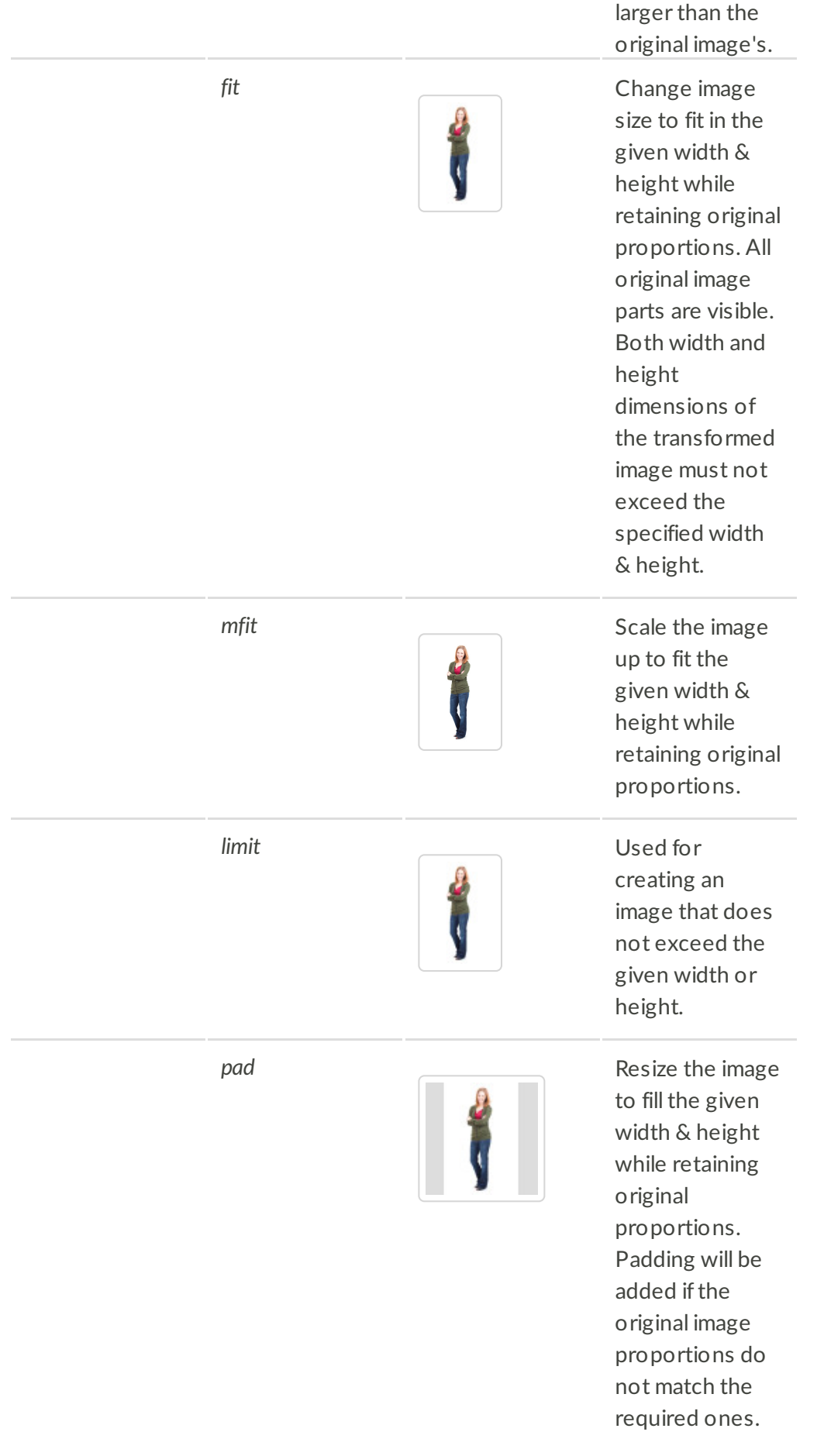

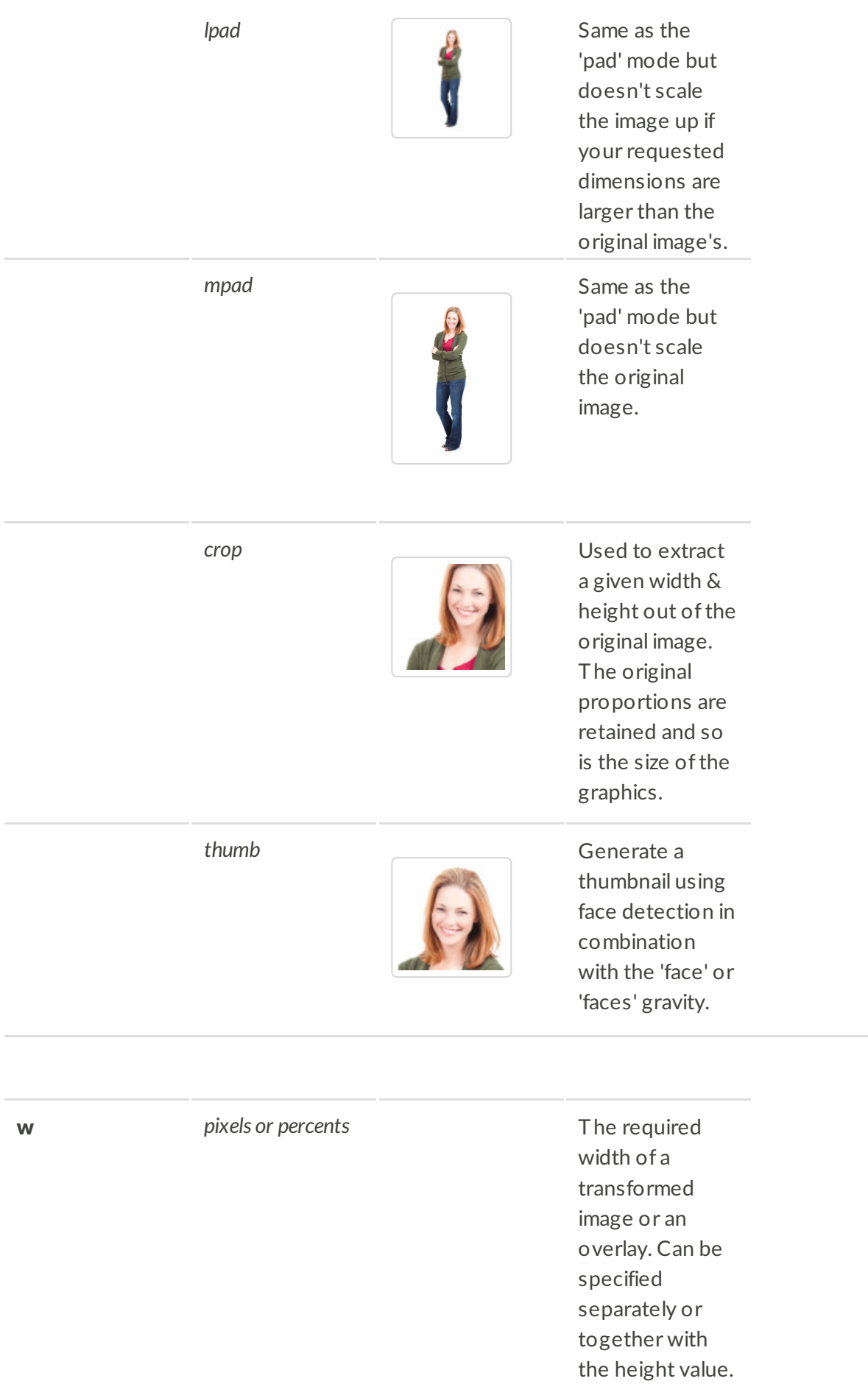

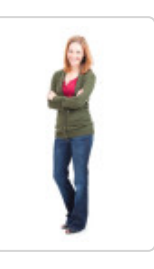

*80* Resize width to 80 pixels while maintaining aspect ratio.

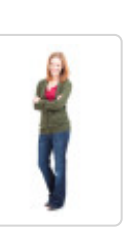

0.2 Resize image to 20% of its original size.

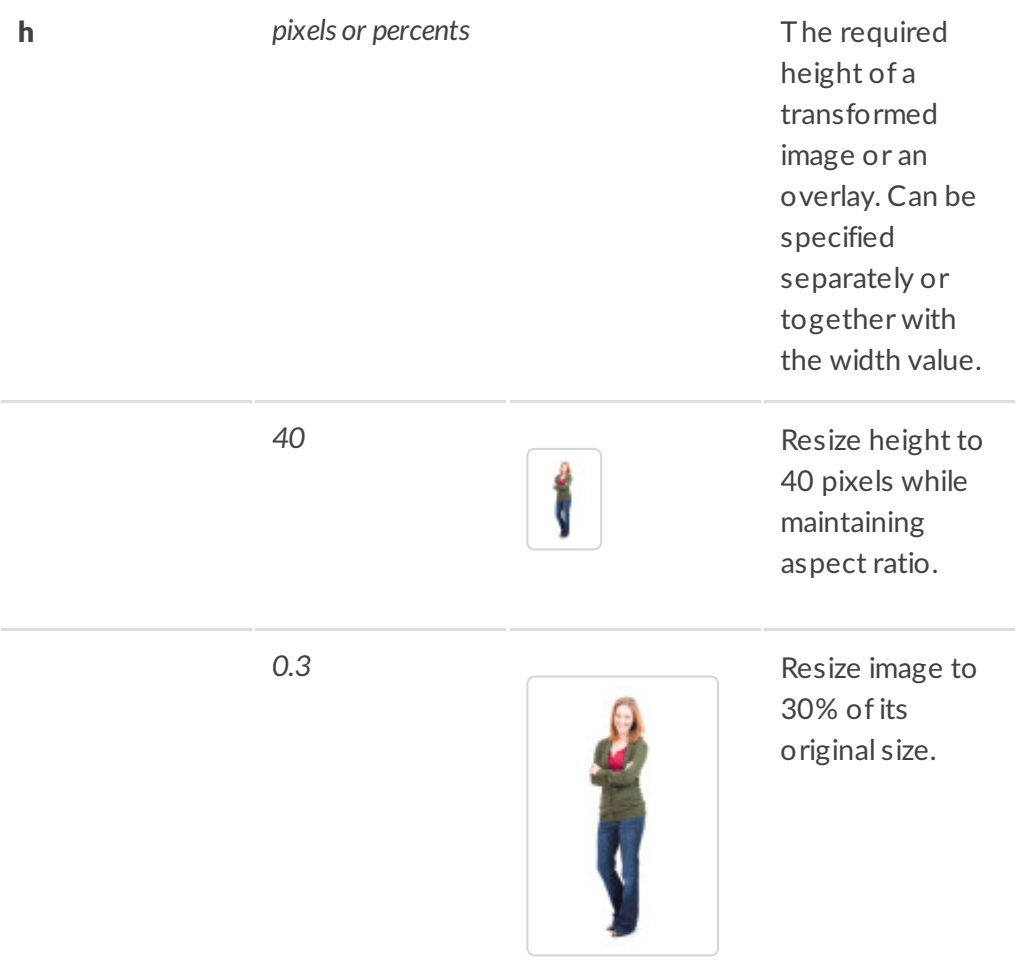

*16:9) or*

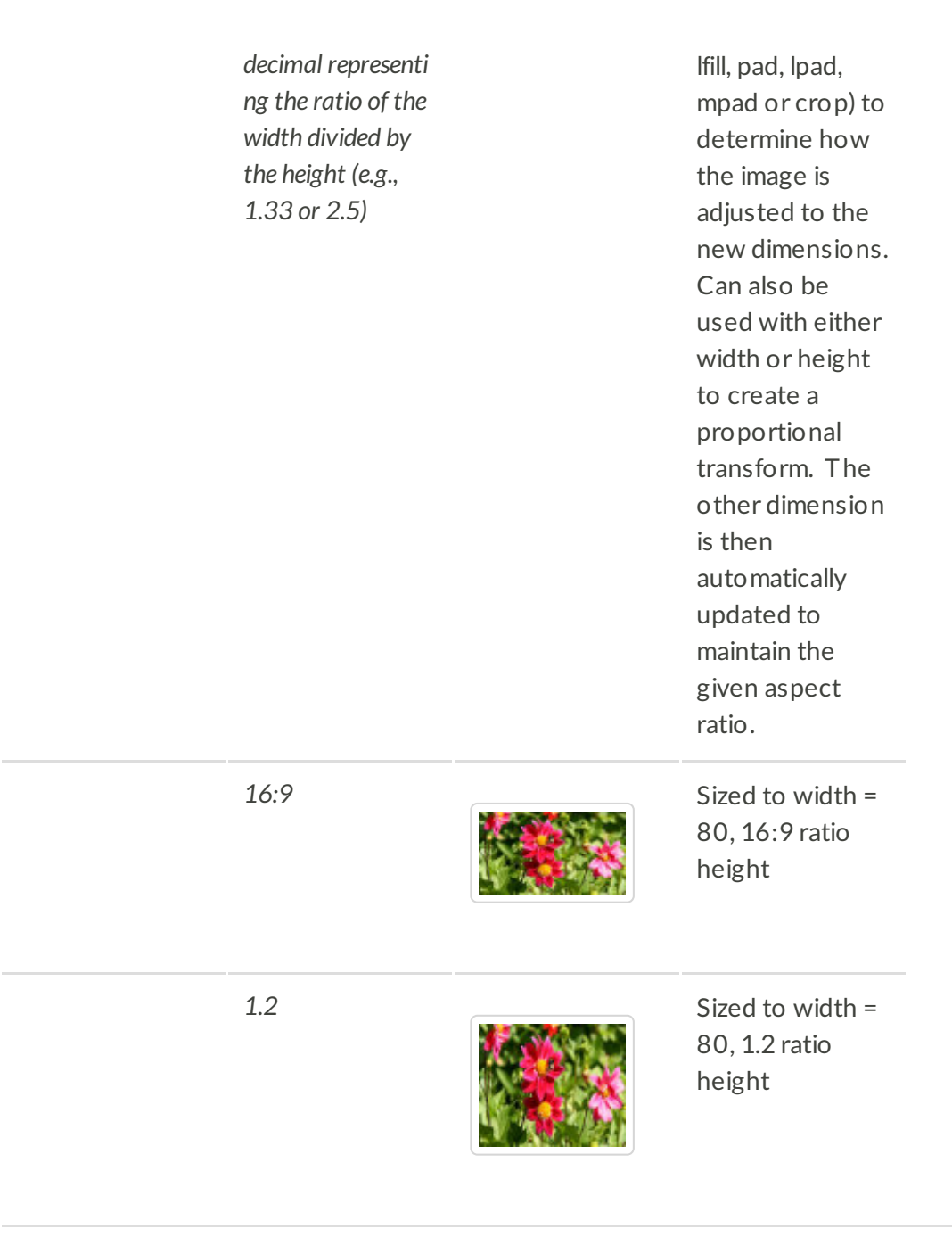

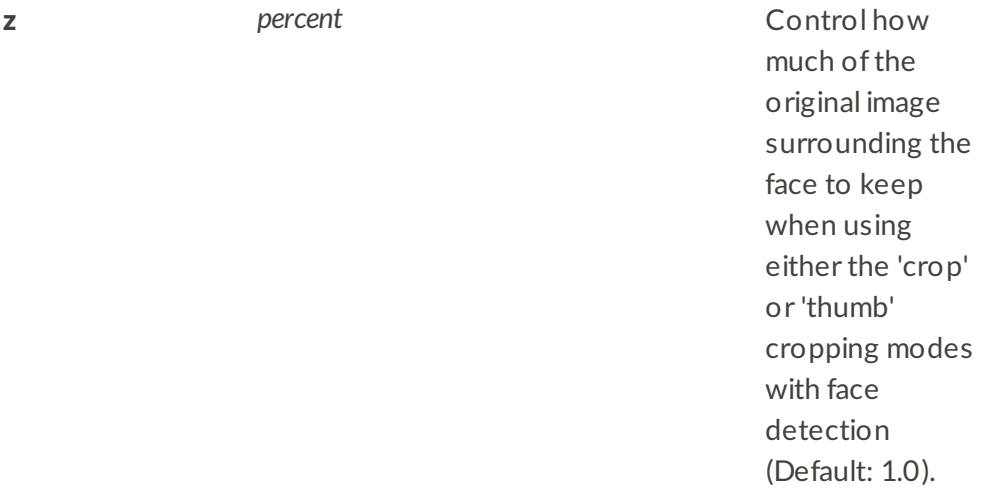

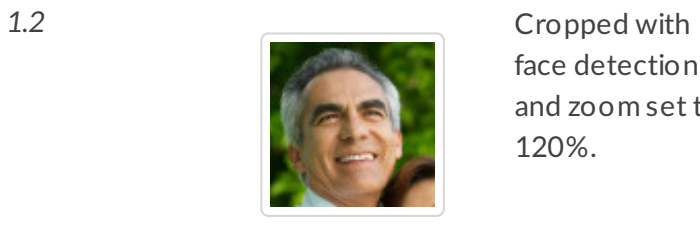

face detection and zoom set to 120%.

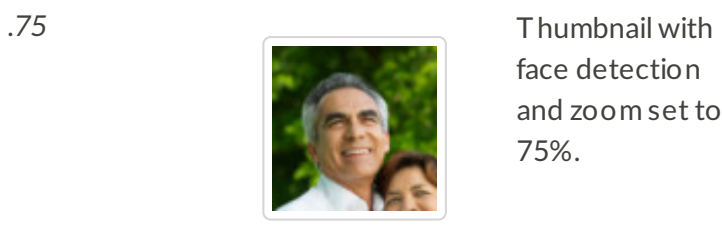

face detection and zoom set to 75%.

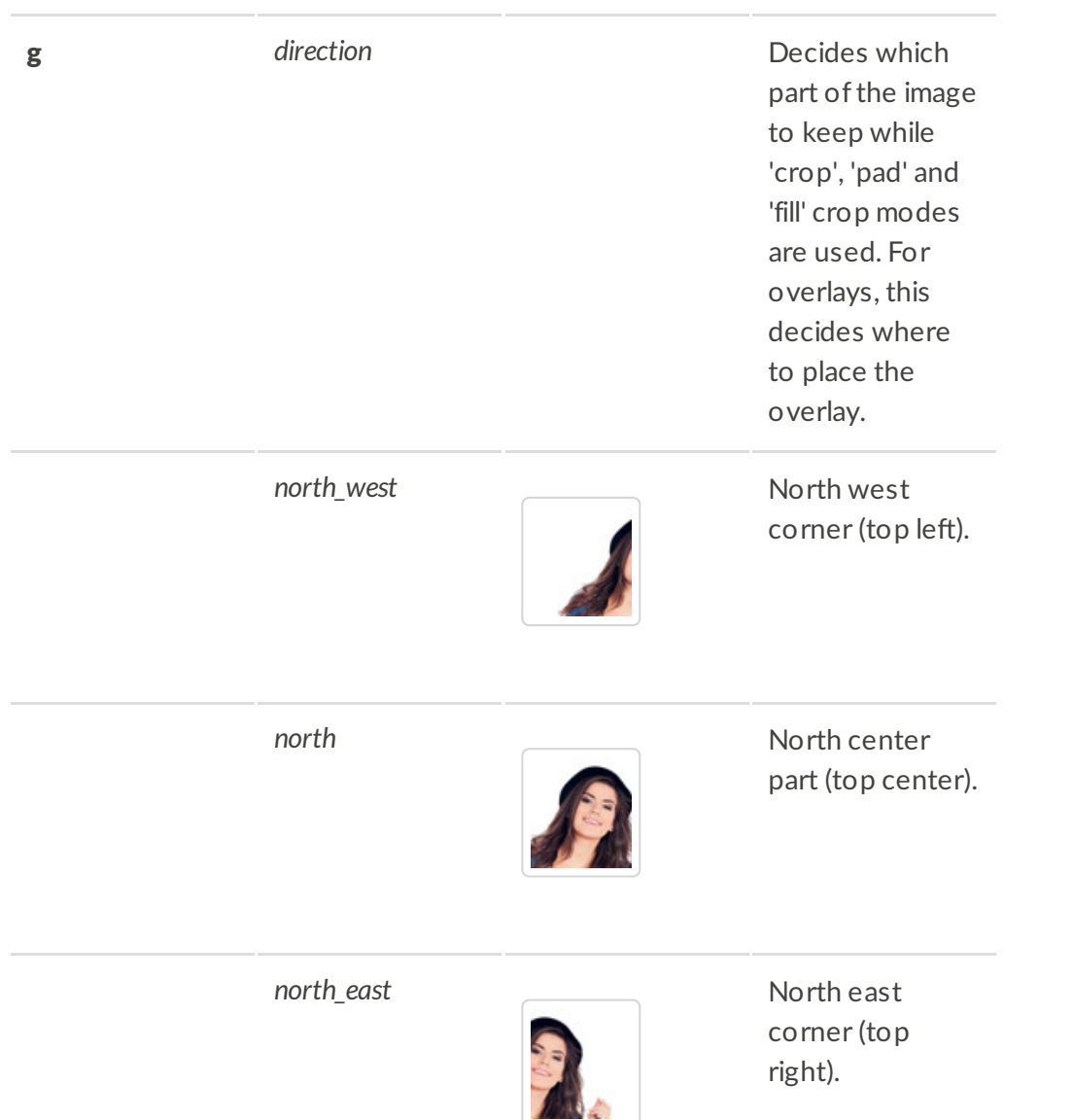

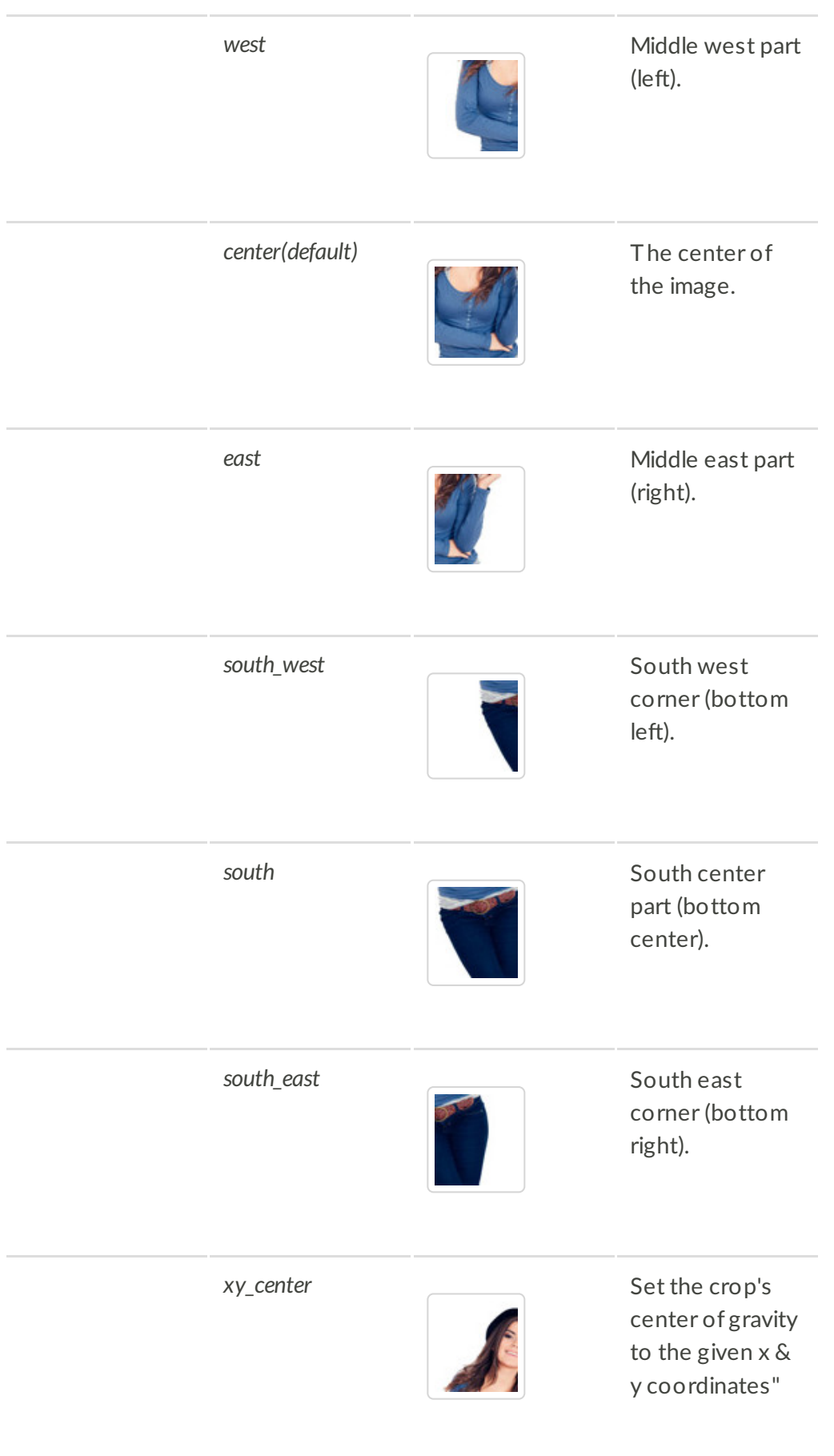

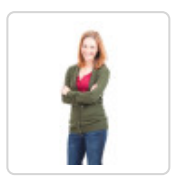

detects the largest face in an image and aim to make it the center ofthe cropped image.

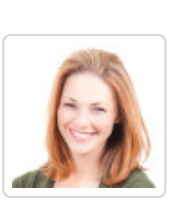

*face* (*thumb*) **Automatically** detects the largest face in an image and use it to generate a face thumbnail.

faces **Automatically** detect multiple faces in an image and aim to make them the center ofthe cropped image.

*face:center* Same as the 'face' gravity, but with fallback to 'center' gravity instead of'north' if no face is detected.

*faces:center* Same as the 'faces' gravity, but with fallback to 'center' gravity instead of'north' if no face is detected.

**x** *pixels pixels pixels* **horizontal** position for customcoordinates based cropping, overlay placement and

certain region related effects.

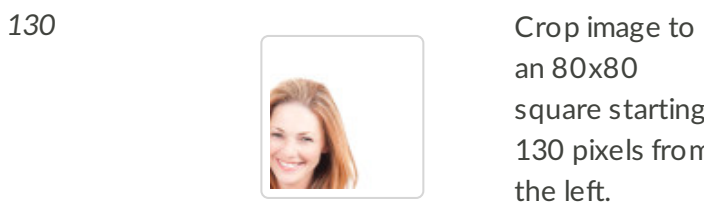

 $80<sub>8</sub>$ starting  $\epsilon$ els from

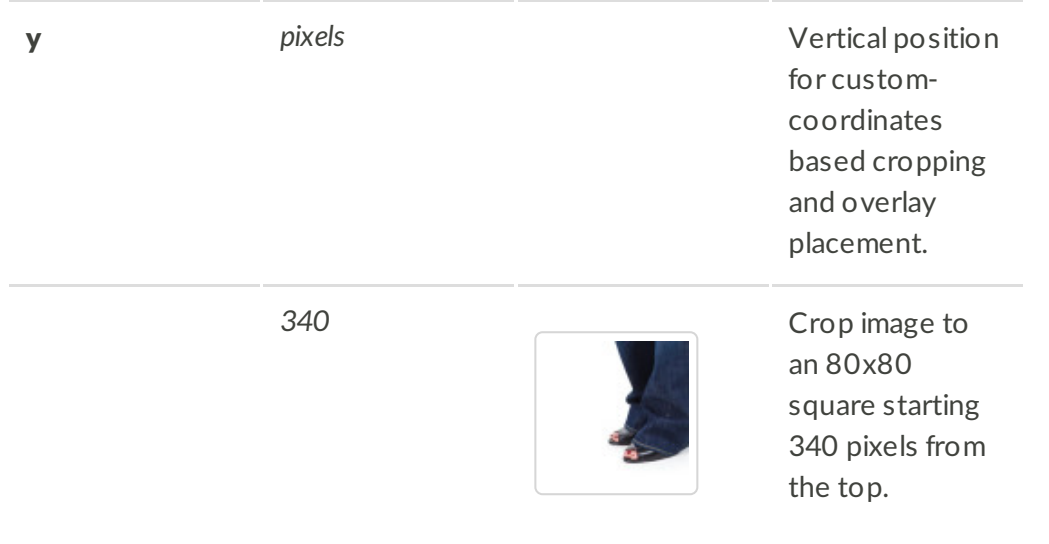

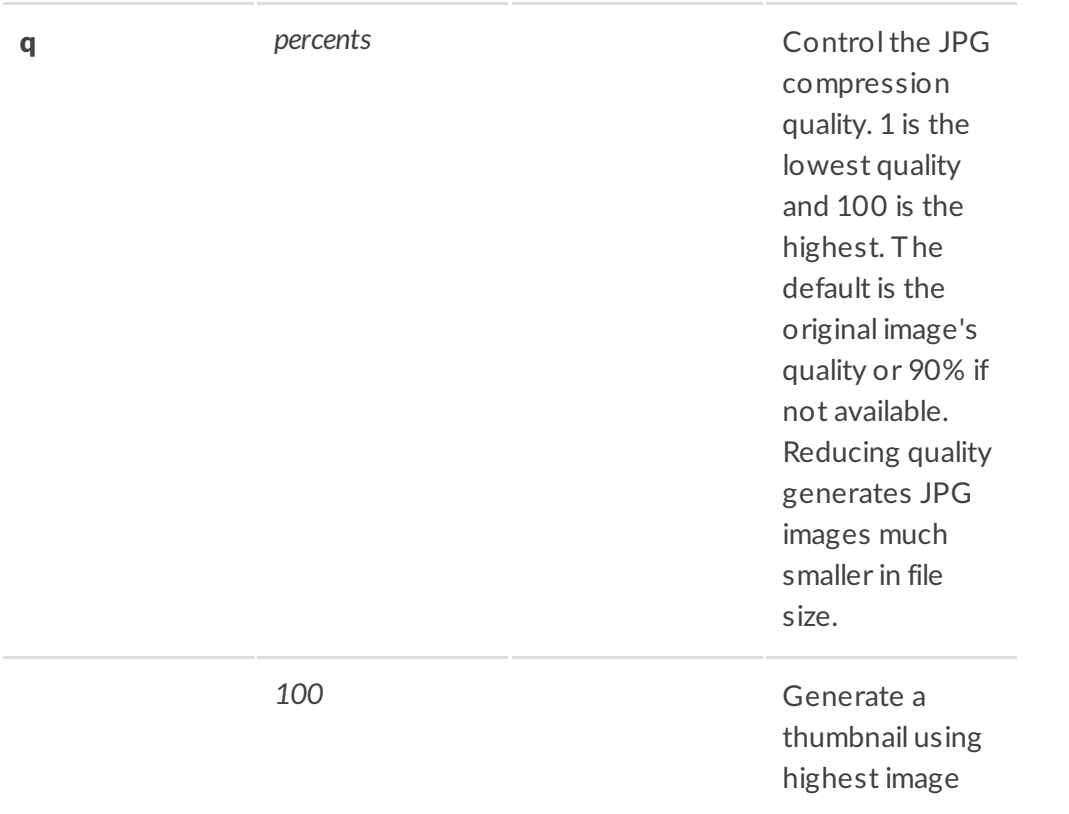

quality (9.15KB)

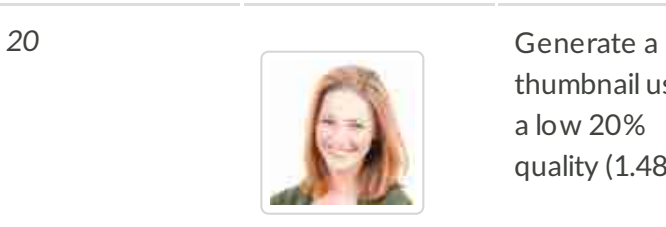

thumbnail using a low 20% quality (1.48KB)

image by the given degrees or automatically according to its orientation or available metadata. Multiple modes can be

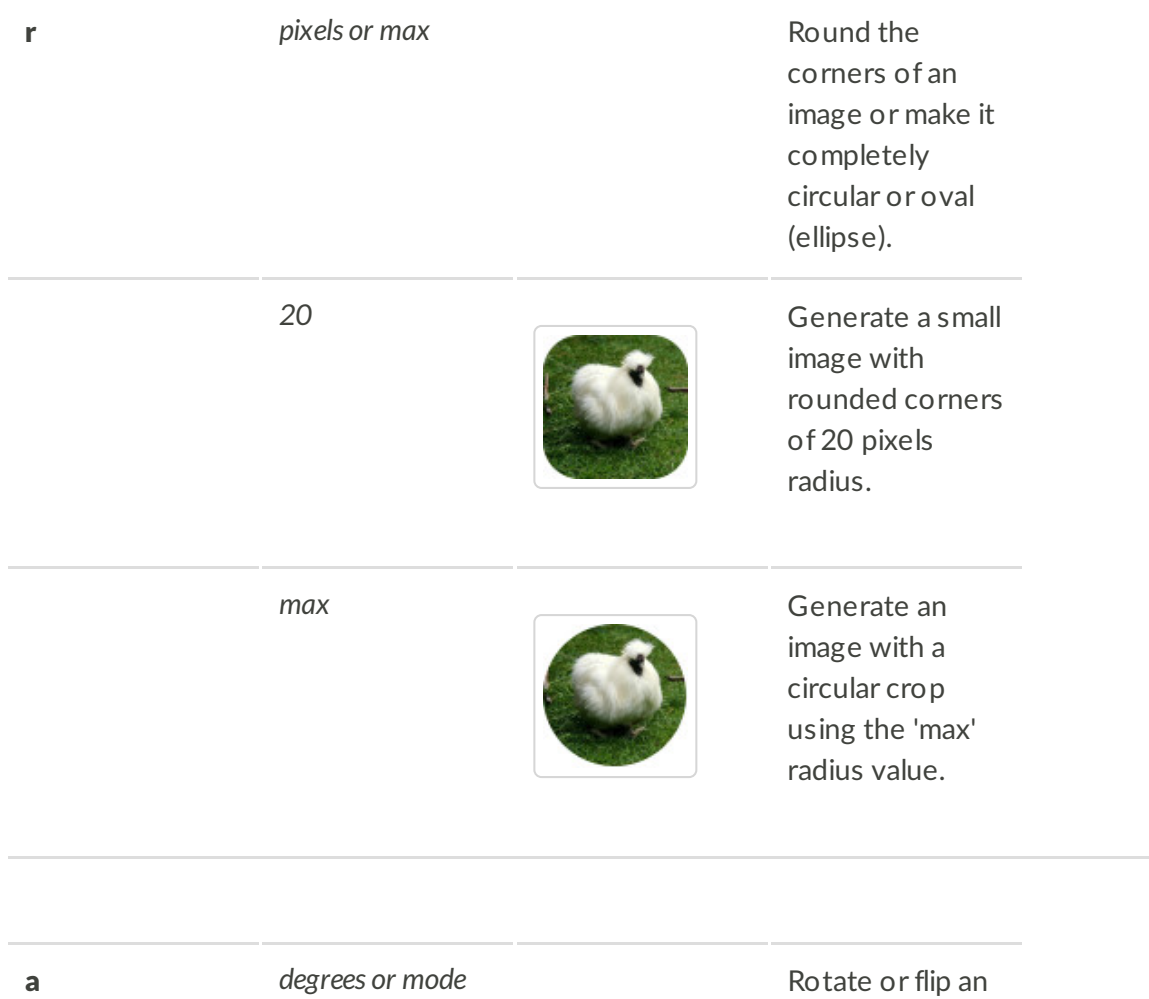

applied by concatenating their names with a dot. *90* Rotate image by 90 degrees clockwise. 10 Rotate image by 10 degrees clockwise. **20** Rotate image by 20 degrees counterclockwis e. auto\_right
auto\_right
auto\_communicallycome entering and auto\_right
auto\_communicallycome entering and auto\_right degrees clockwise only if the requested aspect ratio does not match the image's aspect ratio. auto\_left
auto\_left
auto\_left
auto\_left
auto\_left
auto\_left
auto\_left
auto\_left
auto\_left
auto\_left
auto\_left
auto\_left
auto\_left
auto\_left
auto\_left
auto\_left
auto\_left
auto\_left
auto\_left
auto\_left
auto\_left
auto\_left
au degrees counterclockwis e only if the requested aspect ratio does not match the image's aspect ratio.

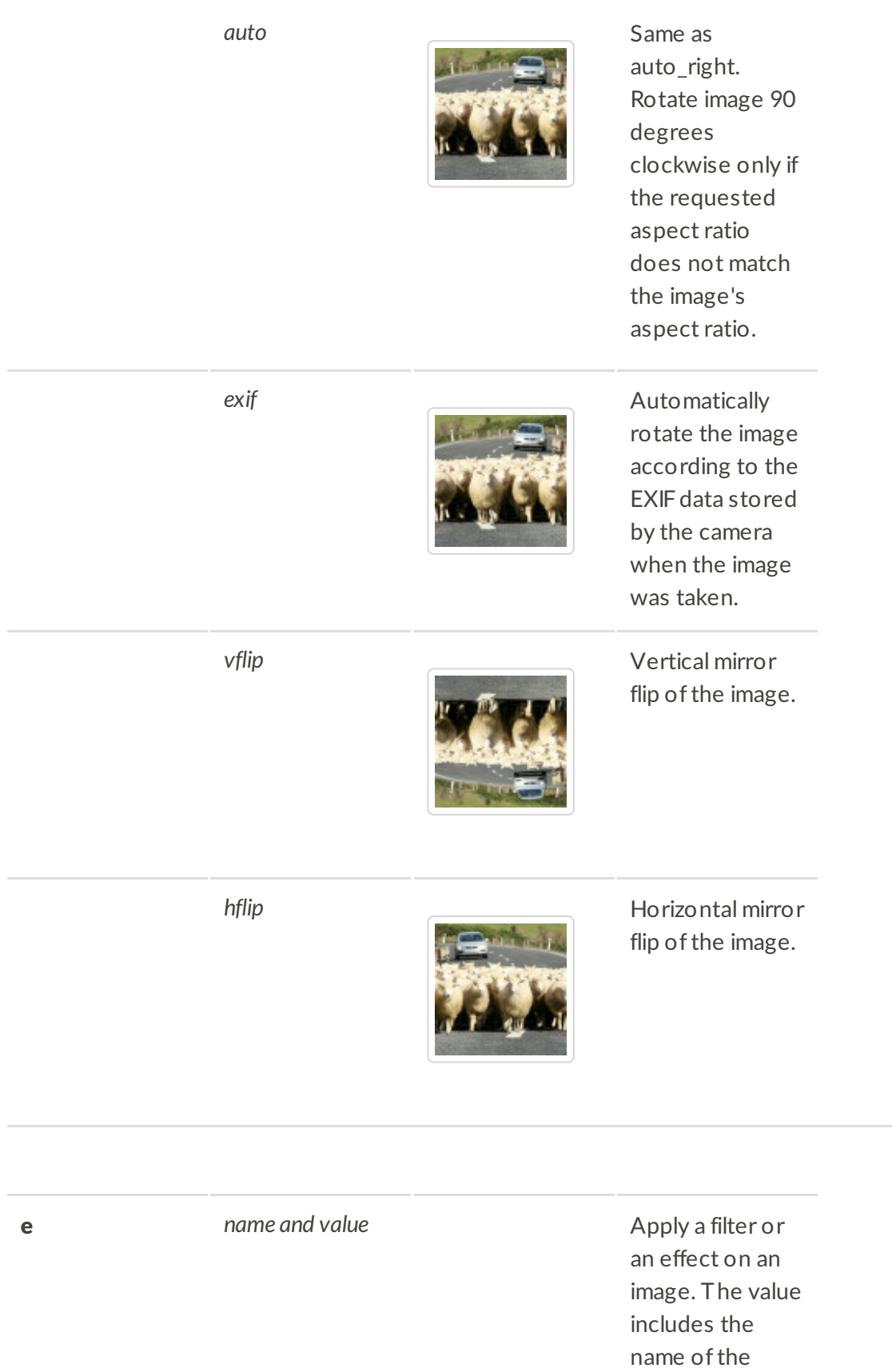

effect and an additional parameter that controls the

behavior of the

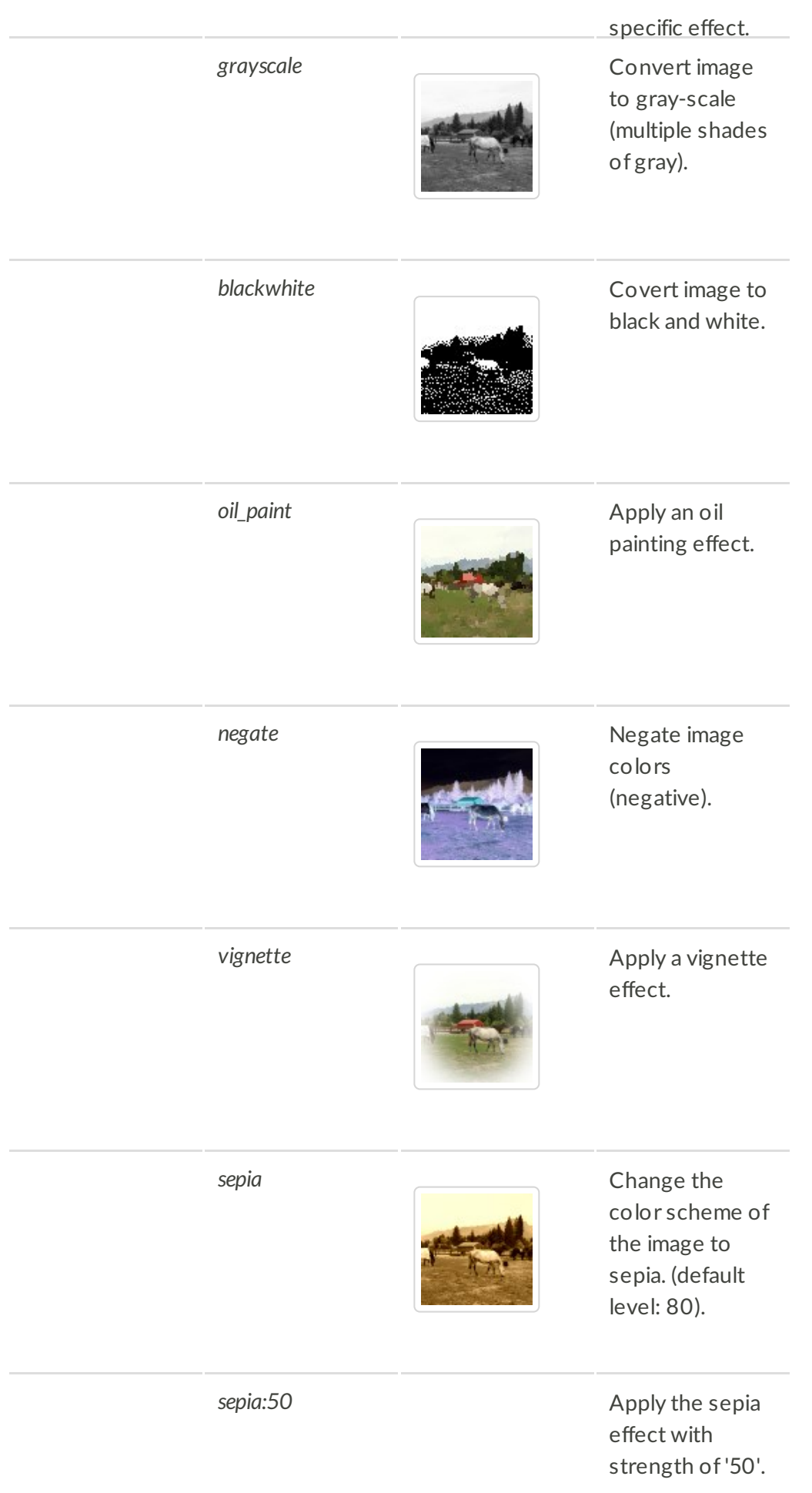

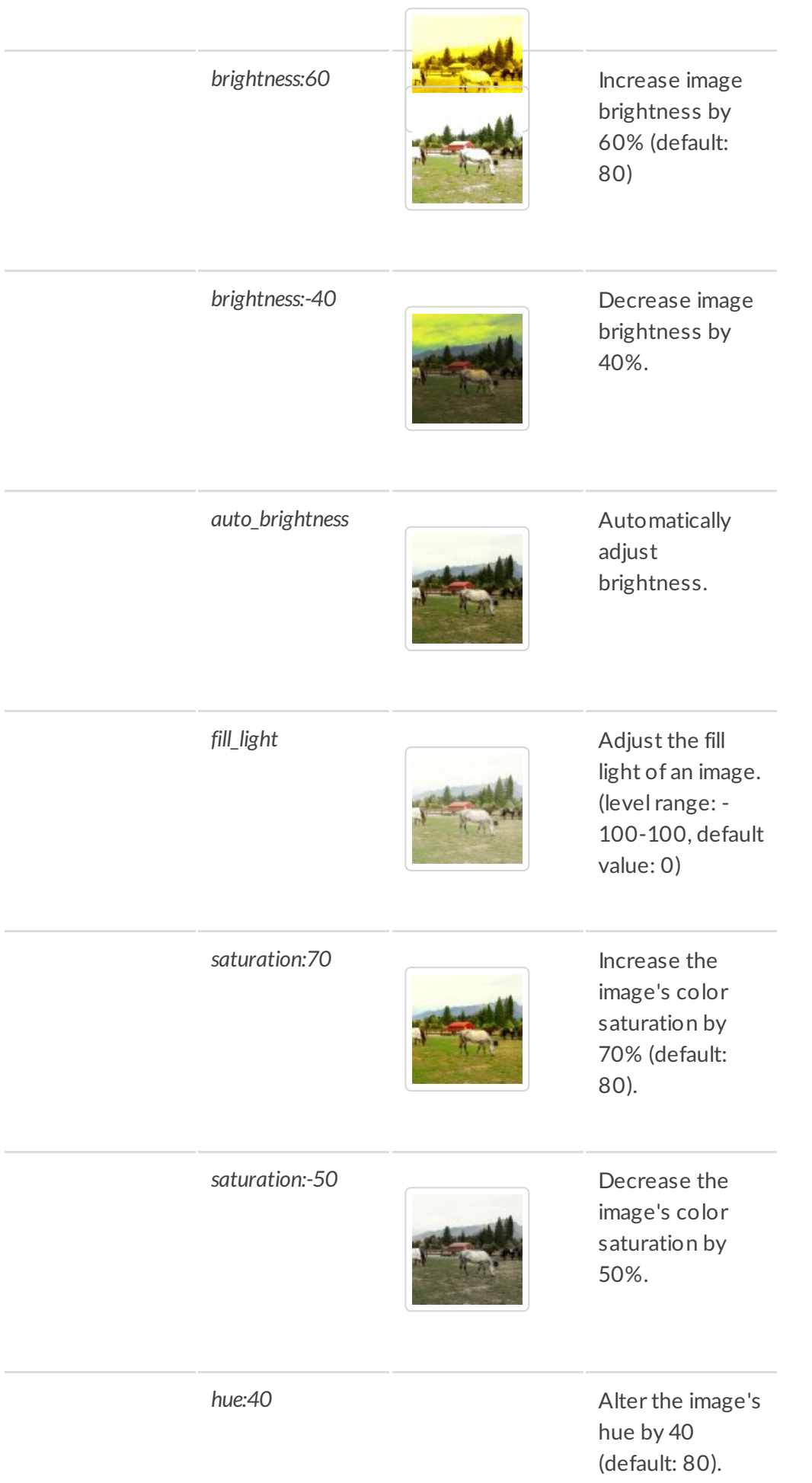

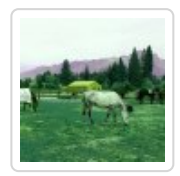

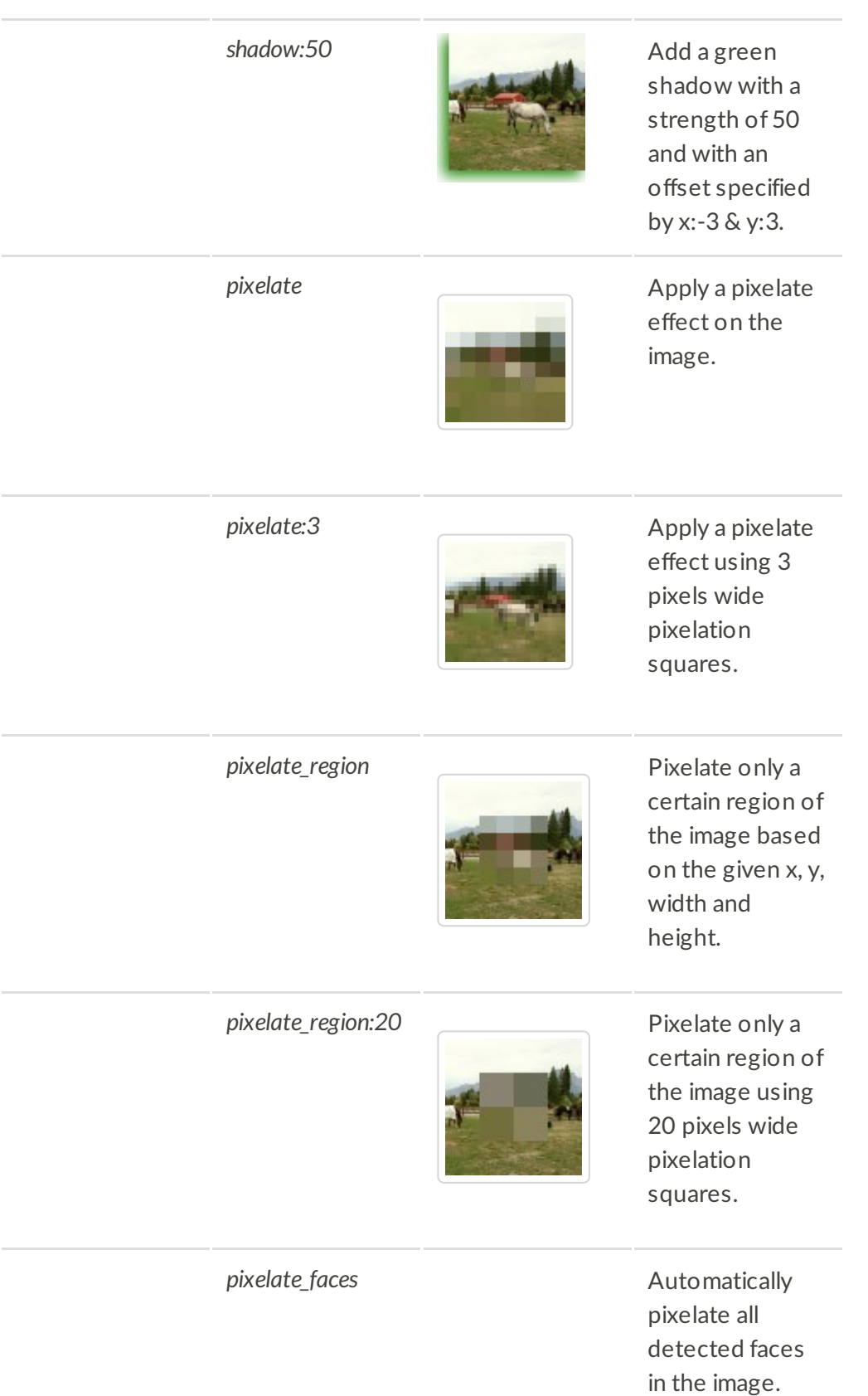

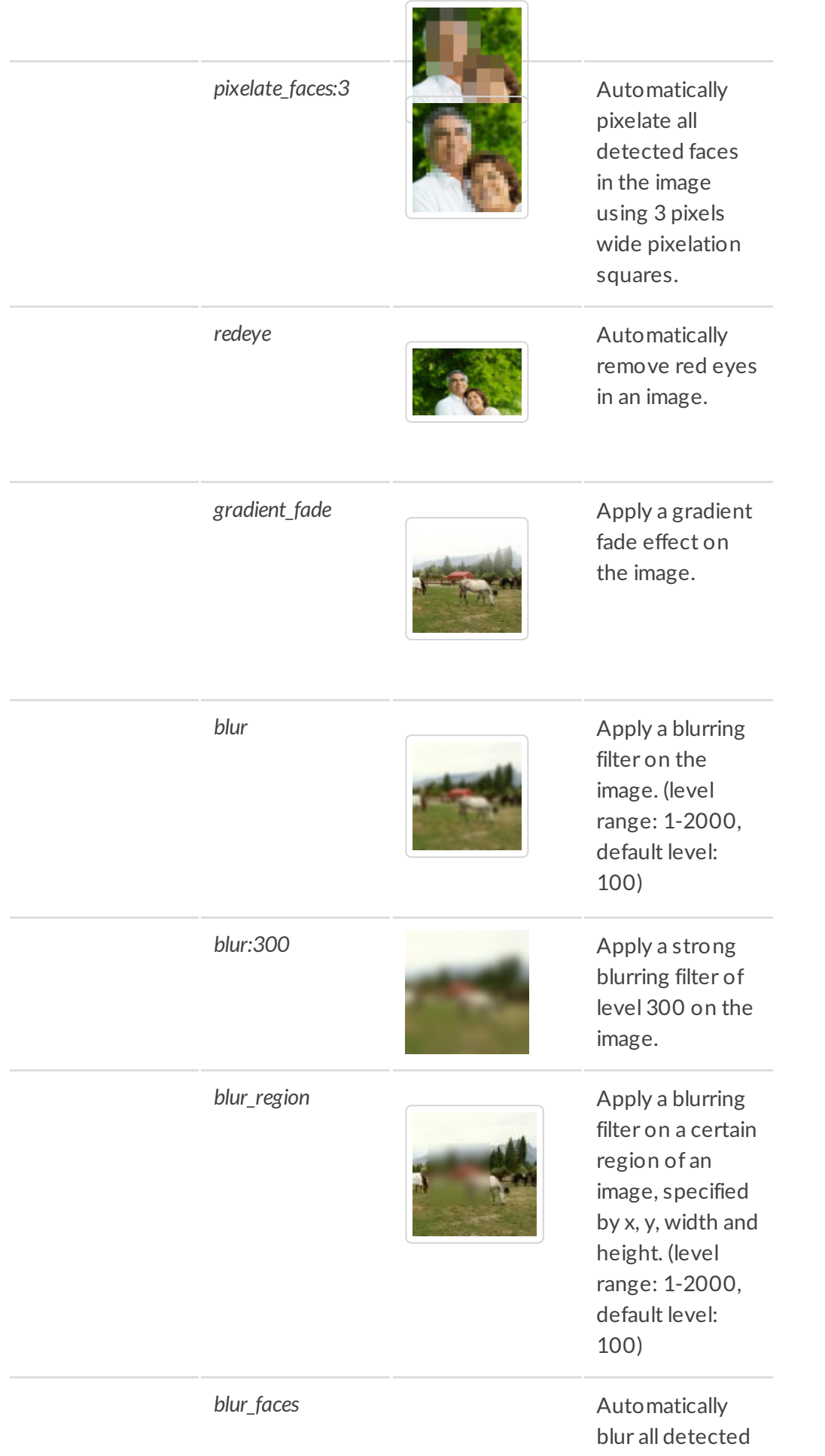

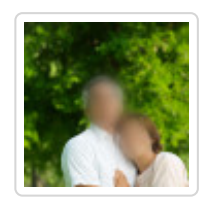

faces in the image. (level range: 1-2000, default level: 100)

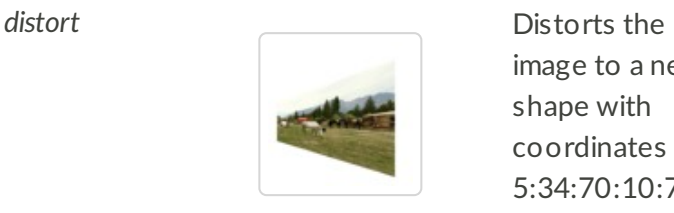

image to a new shape with coordinates 5:34:70:10:70:7 5:5:55

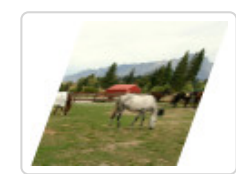

**sheer:20:0** Skews the image according to two specified values in degrees separated by a colon (:), representing how much to skew the image on the x-axis and y-axis respectively. Negative values skew the image in the opposite direction. Skews the image on the x-axis by 20 degrees.

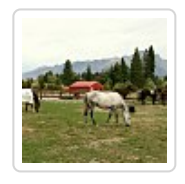

**sharpen** Sharpen the image. (level range: 1-2000, default level: 100)

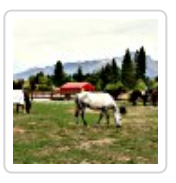

**sharpen:400** Apply a strong sharpening filter oflevel 400.

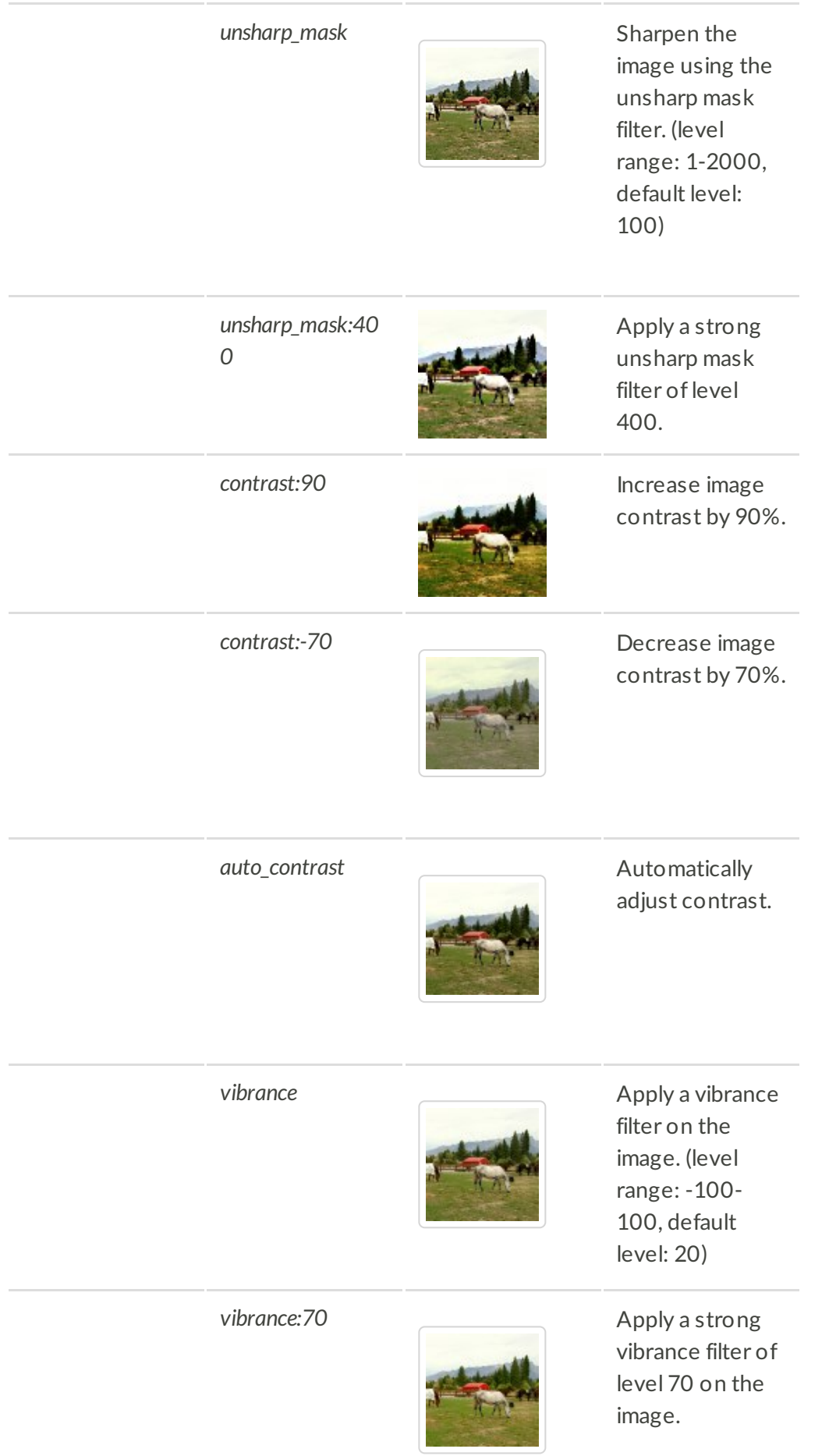

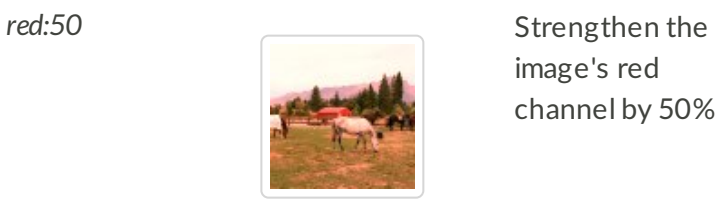

image's red channel by 50%.

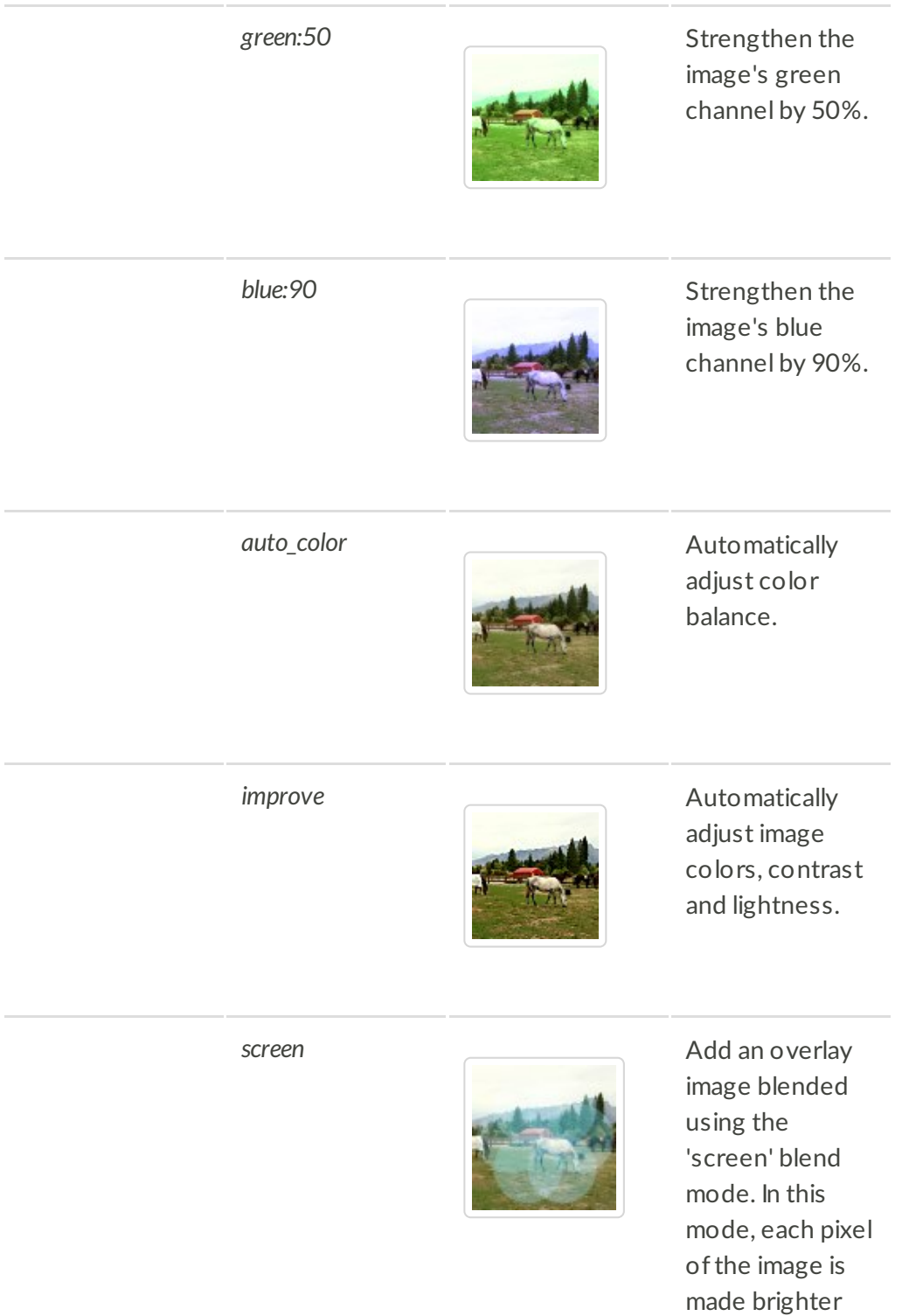

according to the pixel value of the overlayed image.

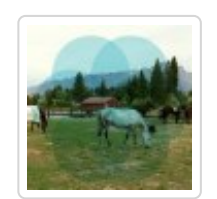

multiply **Add** an overlay image blended using the 'screen' blend mode. In this mode, each pixel ofthe image is made darker according to the pixel value of the overlayed image.

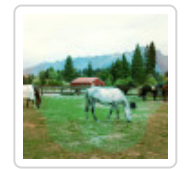

**overlay** and **a** an overlay image blended using the 'overlay' blend mode. In this mode, each pixel ofthe image is made darker or brighter according to the pixel value ofthe overlayed image.

make\_transparent Make the

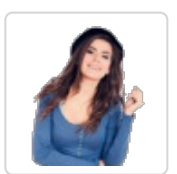

background of the image transparent (or solid white for JPGs). The background is determined as all pixels that resemble the pixels in the image's edges. (level range: 0- 100, default leve: 10)

*trim* Trim solid pixels from image

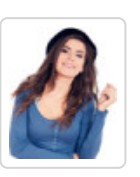

edges. (level range: 0-100, default level: 10)

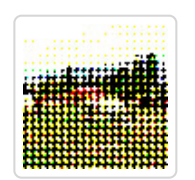

ordered\_dither Apply an ordered dither filter on the image. Possible levels described below (Default 0):

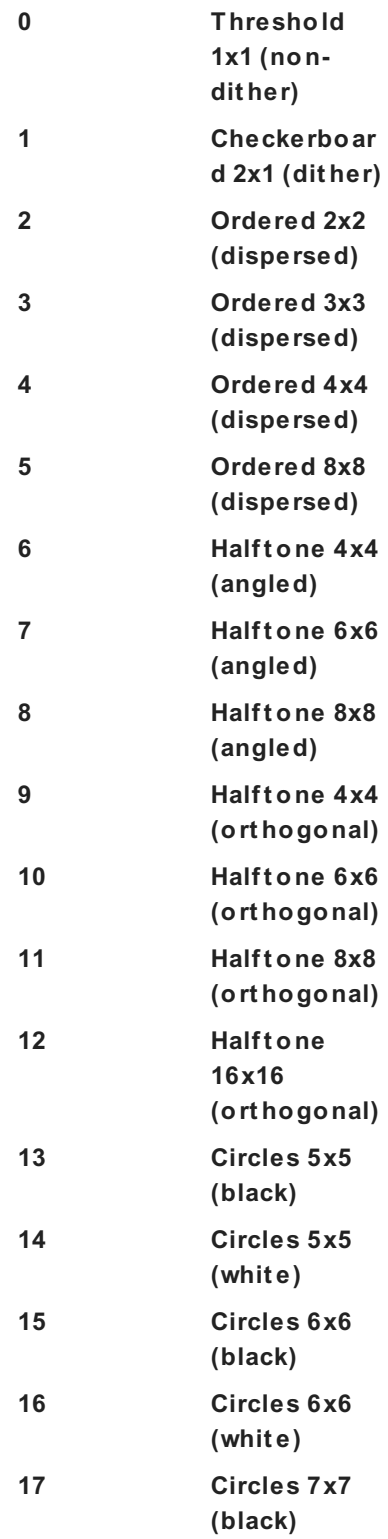

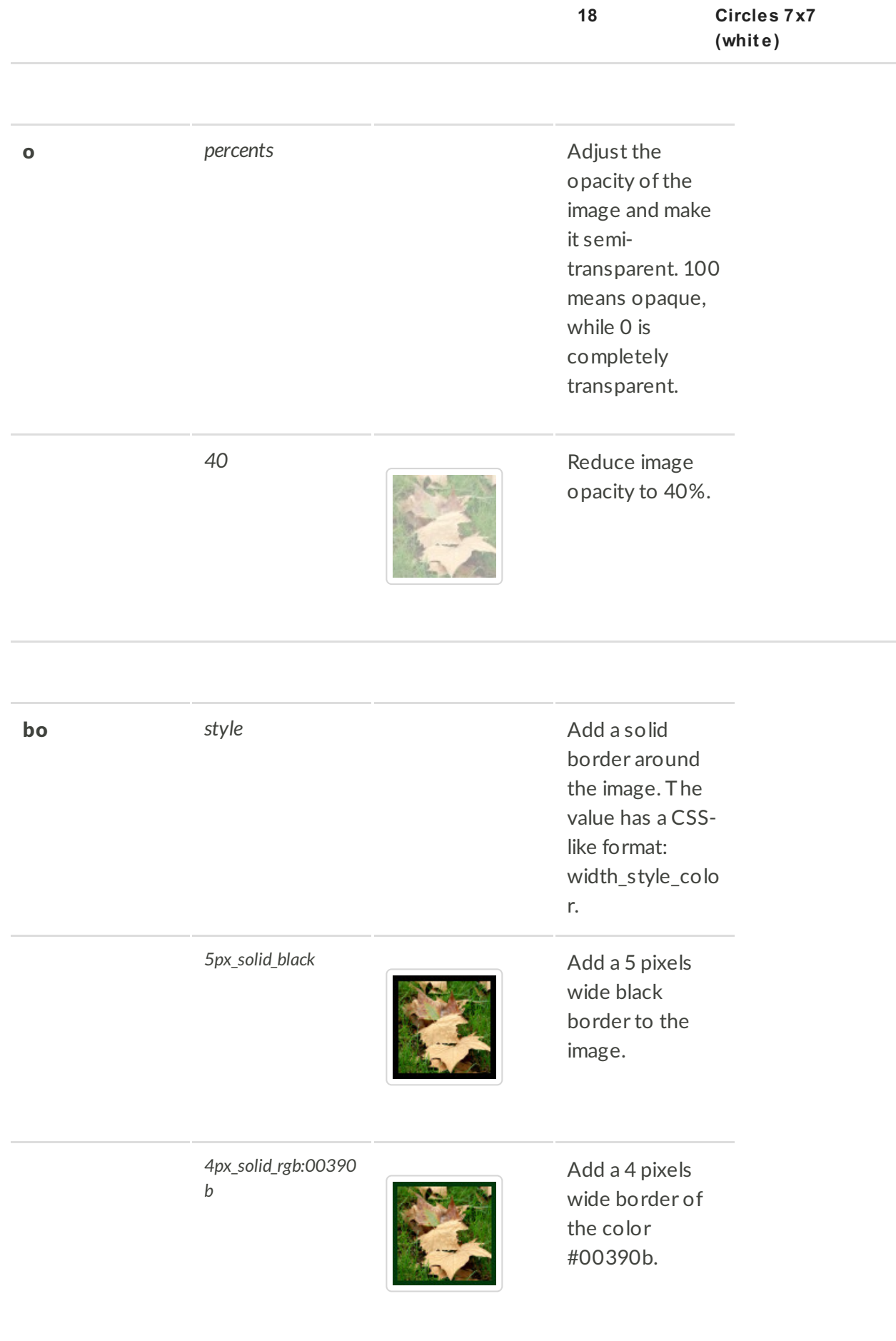

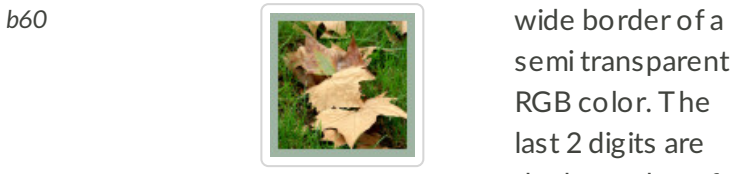

semi transparent RGB color. The last 2 digits are the hex value of the alpha channel.

condition is not

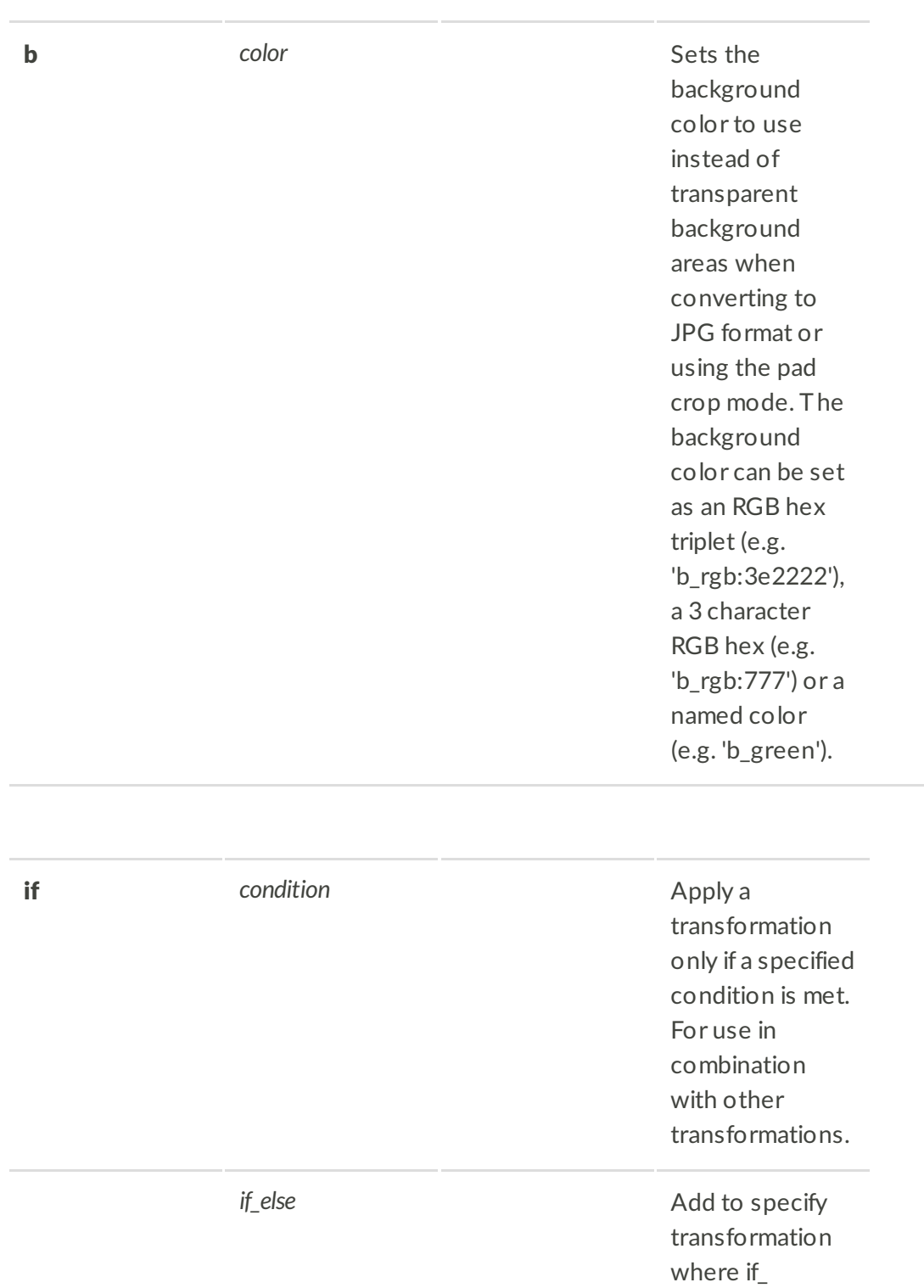

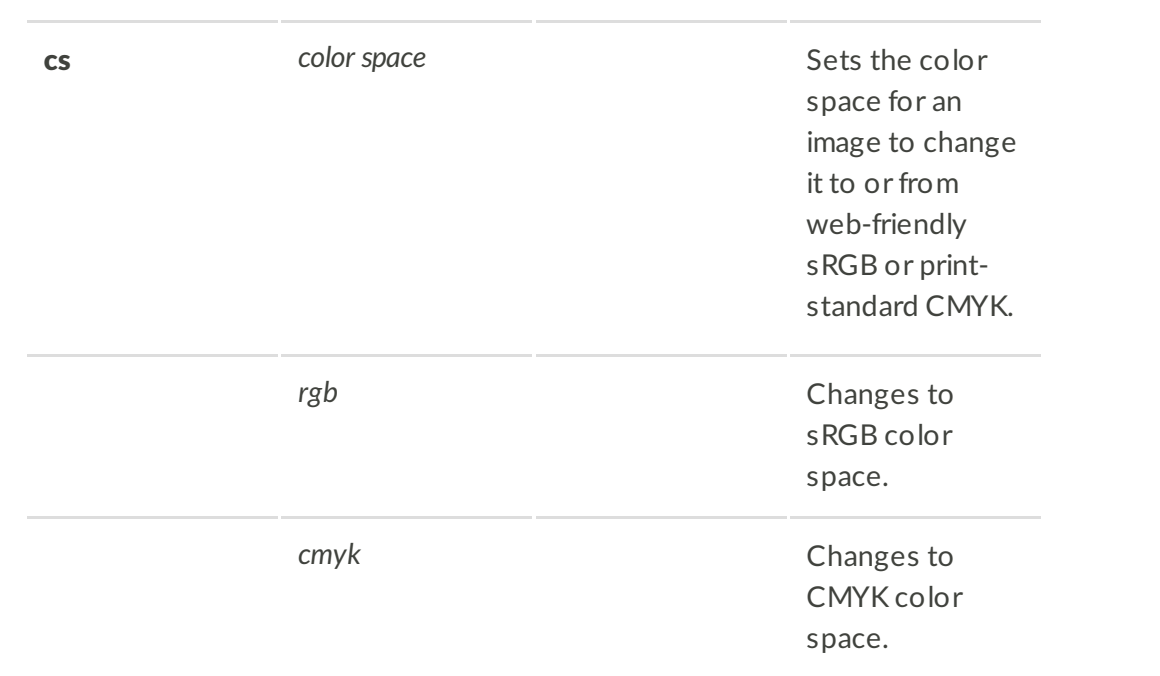

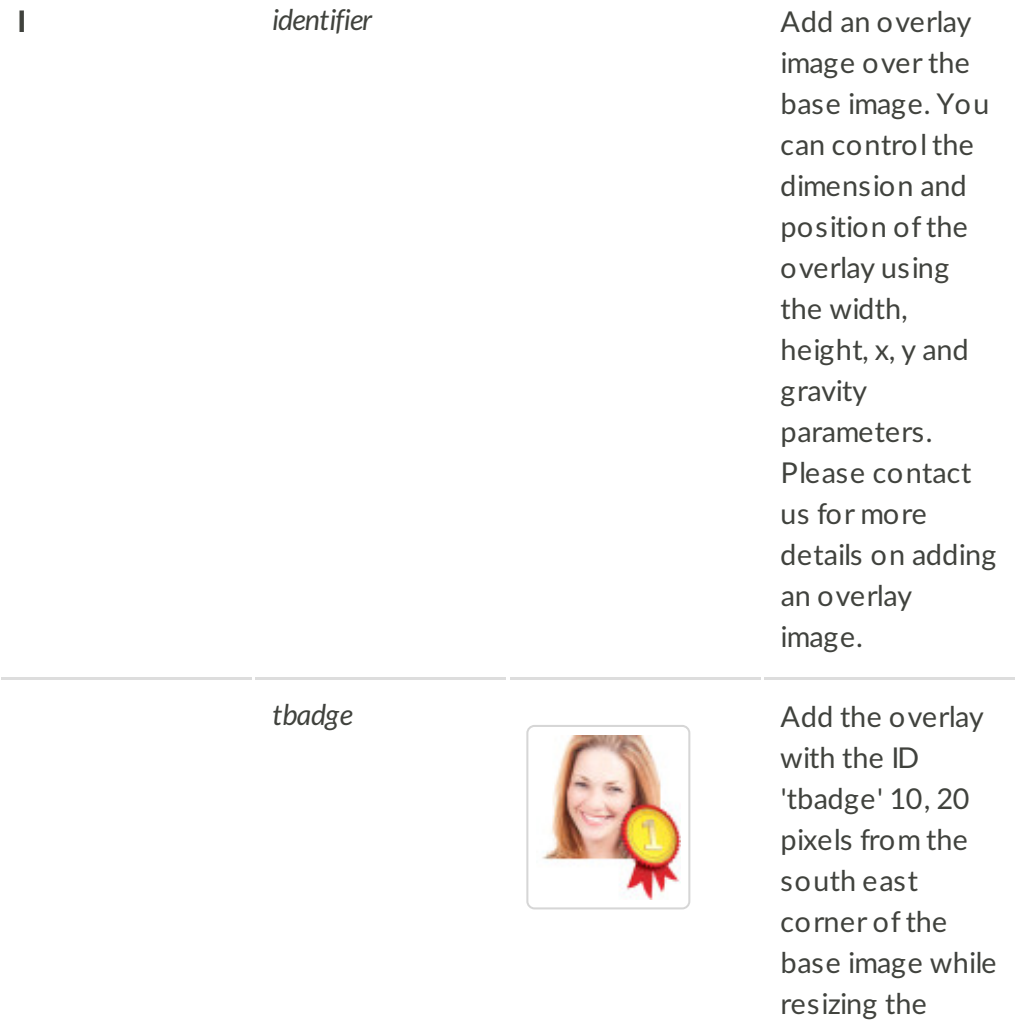

overlay to have a width of 30 pixels.

### **Common Transformation Examples**

dn 300, cs\_srgb Convert to 300dpi and ensure web-friendly color space

c\_fit,w\_3500,h\_3500,dn\_300,cs\_srgb Fit to 3500x3500 while maintaining aspect ratio, convert to 300dpi and web-friendly color space

c\_pad, w\_2000, h\_2000, dn\_300, cs\_srgb Pad to fit 2000x2000 while maintaining aspect ratio and converting to web-friendly color space

 $c_f$   $f$  ill, ar 1:1 Crop image to fit a 1x1 box, will take the center of the image unless you add gravity

if w lt 1000,c mfit,dn 300,w 1000,h 1000/if else,c fit,w 2000,h 2000 Ifimage is less than 1000px wide, upscale to 1000x1000, otherwise fit to 2000x2000

 $e$  clip Trim pixels according to a clipping path included in the original image metadata (e.g., manually created using software such as Adobe PhotoShop).

 $e_{\text{trim}}$  Trim pixels from the border of your image. Helpful to add a specific border size.

 $q$  50 Significantly reduces the quality of your imagery for smaller files, often without compromising the visual on a webpage. Default is 90, resulting in a larger file. Test and reduce for web use to reduce image load times.